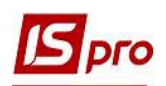

## Формування меморіального ордеру №5 (студенти)

Формування бухгалтерського регістру Меморіальний ордер №5 (студенти) проводиться у підсистемі Управління студентами у модулі Аналітична розрахункова відомість.

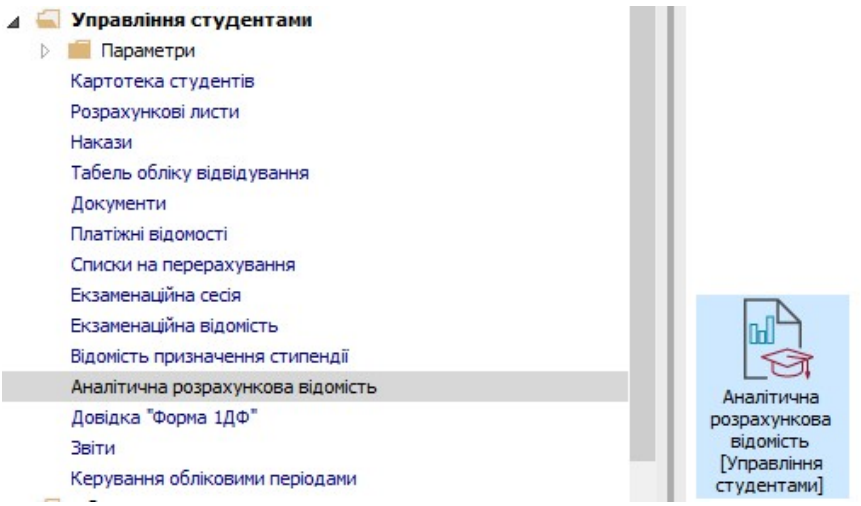

1 У вікні Аналітична розрахункова відомість на закладці Проводки по пункту меню Звіт/Формування звіту або комбінацією клавіш Alt + F9 сформувати звіт Меморіальний ордер №5

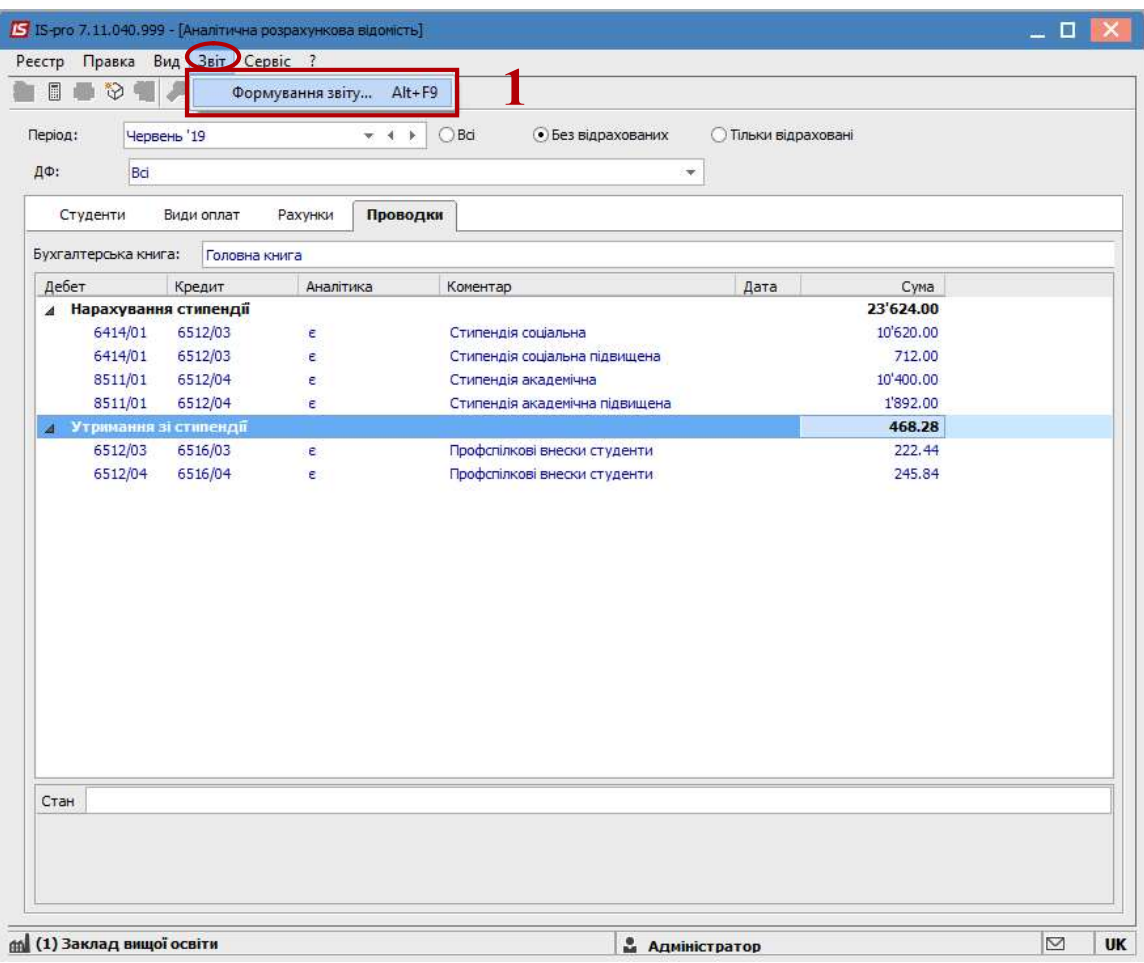

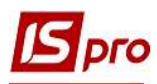

2 Якщо звіт Меморіальний ордер № 5 відсутній у переліку користувацького меню, то у вікні Вибір вихідної форми потрібно встановити курсор у Меню звітів та налаштувати звіт.

3 По пункту меню Реєстр/Налаштування меню звітів або комбінацією клавіш Shift+F4 провести вибір звітної форми.

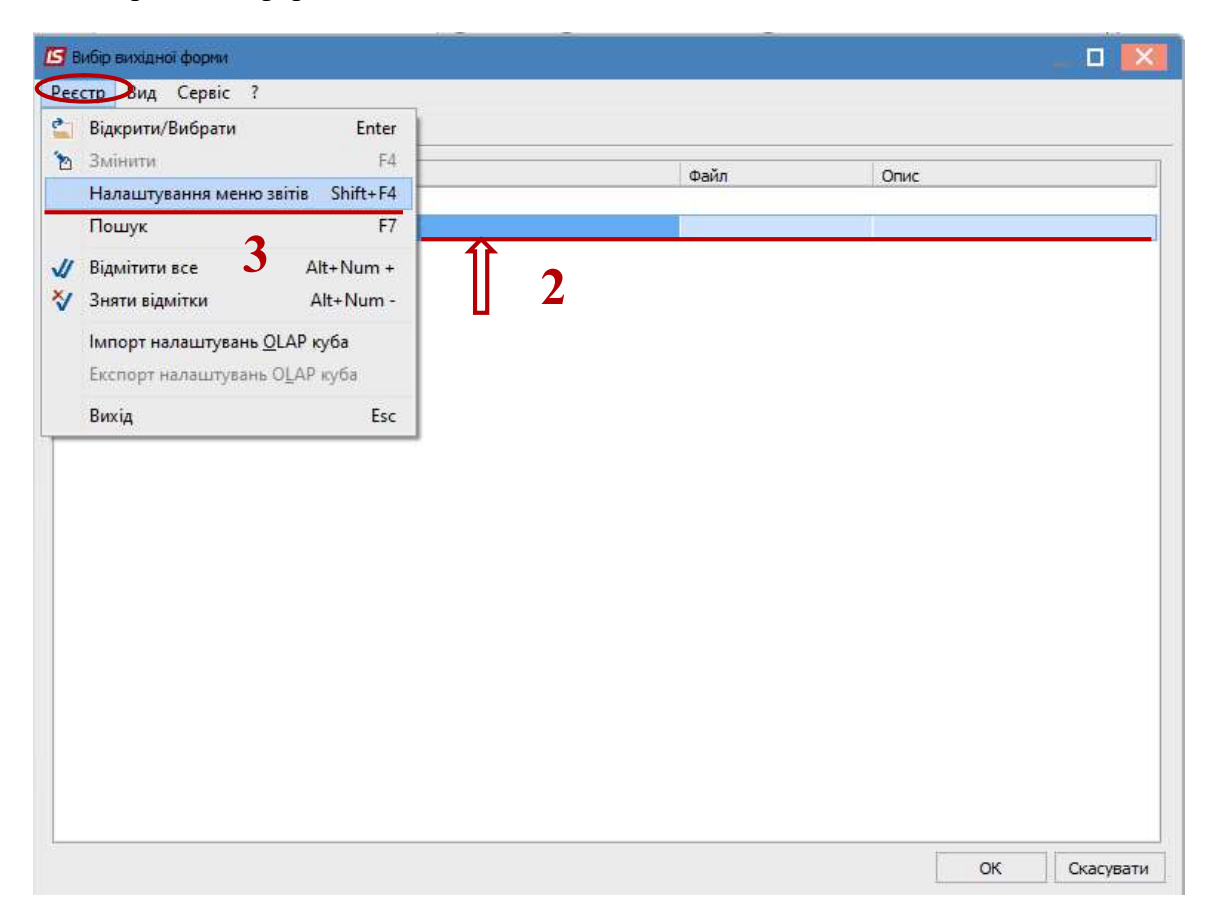

4 У лівій частині вікна курсором виділити необхідний звіт, у нашому випадку звіт 639 Меморіальний ордер 5.

5 По пункту меню Реєстр/Копіювати або по клавіші F5 скопіювати звіт в праву частину вікна.

|          | Правка<br>Вид<br><b>Реєстр</b>                                                                                                    | Сервіс ?                                  |                                                                     |                      |           |                                                                |              |                |
|----------|----------------------------------------------------------------------------------------------------|-------------------------------------------|---------------------------------------------------------------------|----------------------|-----------|----------------------------------------------------------------|--------------|----------------|
|          | • Створити                                                                                                    | Ins                                       |                                                                     |                      |           |                                                                |              |                |
|          | Породити                                                                                                    | Shift+Ins                                 |                                                                     | Файл                 | Опис      | НІ ЗВІТИ                                                       | Файл         | Опис           |
| <b>P</b> | Змінити<br>F4<br>F7<br>Пошук<br>FR.<br>Видалити<br>F <sub>5</sub><br>Копіювати                                                                                                    |                                           | аналітикою<br>15 (N 405-авт (бюджет) від 27/07/2000)                | R639 003<br>R639 004 | $\lambda$ | <b>Леню звітів</b>                                             |              |                |
|          |                                                                                                    |                                           |                                                                     |                      |           | 639 FR Меморіальний ордер №5 (N 755 від 08/09/2017) (студенти) | R639 011.RPF | Наказ Міністер |
|          |                                                                                                    |                                           |                                                                     |                      |           |                                                                |              |                |
|          |                                                                                                    |                                           | 15 (N 405-авт (бюджет) від 27/07/2000)                              | R639_005             |           |                                                                |              |                |
| 问        |                                                                                                    |                                           | R639 001)                                                           | R639_001             |           |                                                                |              |                |
|          | $Alt + E$<br>Експорт                                                                                                    |                                           | 3N 1C 1526838                                                       | R639 008             |           |                                                                |              |                |
|          | імпорт                                                                                                    | $Alt+1$                                   | 5-авт (№ 755 від 08/09/2017)                                        | R639_006             | Наказ І   |                                                                |              |                |
|          |                                                                                                    |                                           | 5-авт (№ 755 від 08/09/2017) (студенты)<br>5 (N 755 від 08/09/2017) | R639_012             | Наказ І   |                                                                |              |                |
| Õ        | Оновити                                                                                                    | $Ctrl + F2$                               |                                                                     | R639 009             | Наказ І   |                                                                |              |                |
|          | Перебудувати список звітів                                                                                                    | $Alt + S$                                 | 5 (N 755 від 08/09/2017)                                            | R639_013             | Наказ І   |                                                                |              |                |
|          | Вихід<br>Esc                                                                                                    |                                           | M 755 ain 08/09/2017) (студенти)                                    | R639 011             | Наказ     |                                                                |              |                |
|          |                                                                                                    | FR Меморіальний ордер 5 (студенти)<br>639 |                                                                     | R639 007<br>R639 002 |           |                                                                |              |                |
|          | DLP WIN Меморіальний Ордер No.5<br>639<br>639<br>WIN 2036 Мемориальный Ордер No. 5 с аналитикой<br>639<br>WIN CNM, Меморіальний Ордер No.5<br>WIN CNM. Меморіальний Ордер No.5<br>639<br>WIN CNM. Меморіальний Ордер No.5<br>639 |                                           | W639 043                                                            |                      |           |                                                                |              |                |
|          |                                                                                                    |                                           | W639 022                                                            |                      |           |                                                                |              |                |
|          |                                                                                                    |                                           | W639 056                                                            |                      |           |                                                                |              |                |
|          |                                                                                                    |                                           | W639 150                                                            |                      |           |                                                                |              |                |
|          |                                                                                                    |                                           | W639 161                                                            |                      |           |                                                                |              |                |
|          | WIN CNM. Меморіальний Ордер No.5 IД<br>639                                                                                                    |                                           |                                                                     | W639 122             | v         |                                                                |              |                |

6 Закрити вікно Налаштування меню звітів. У Меню звітів появиться обраний звіт.

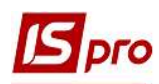

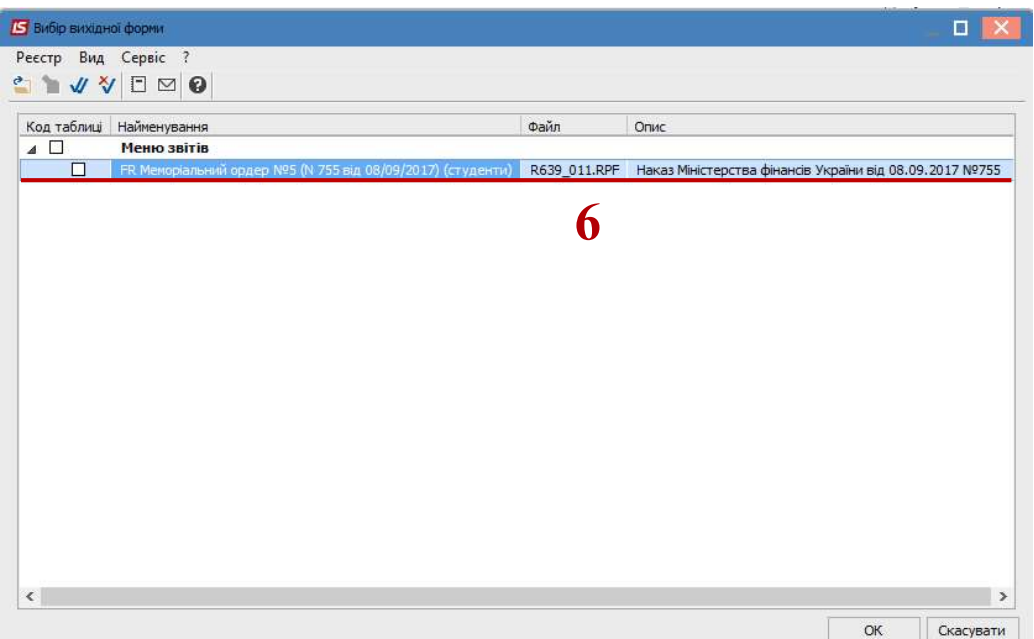

7 По клавіші Enter відправити звіт на формування.

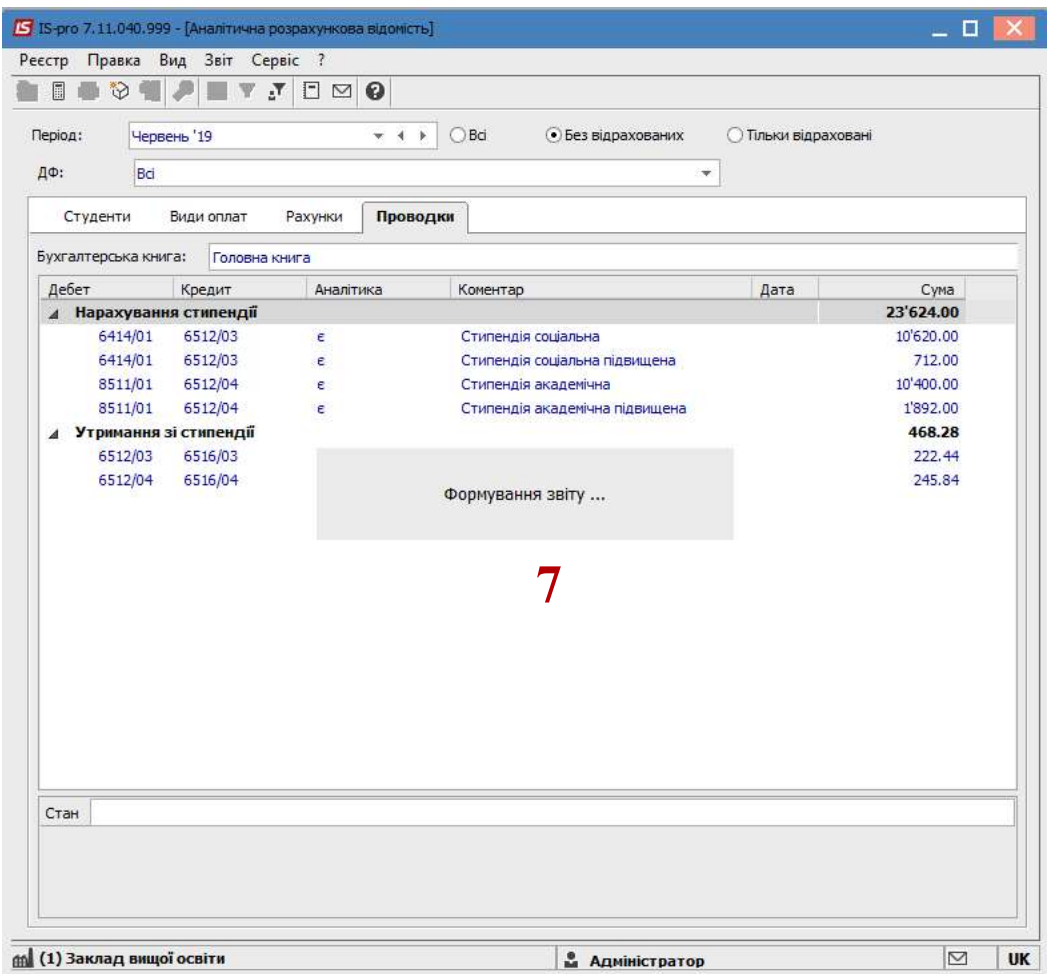

8 У вікні Меморіальний ордер № 5 (студенти) визначити необхідні параметри друку звіту:

8.1 у полі Період обрати із запропонованого списку необхідний період;

8.2 у полі Бухгалтерська книга – вибрати із запропонованого списку Головна книга;

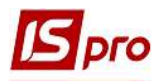

8.3 у полі Джерела фінансування – зазначити необхідне джерело фінансування або Всі;

8.4 у полі Економічний класифікатор видатків автоматично заповнюються Всі КЕКВ;

8.5 у полях По підприємству, По групам та Структурні одиниці є можливість сформувати окремі звіти в цілому по установі, окремо по групам чи за структурними одиницями. Якщо обрано По групам, то потрібно обирати необхідну групи із довідника Групи.

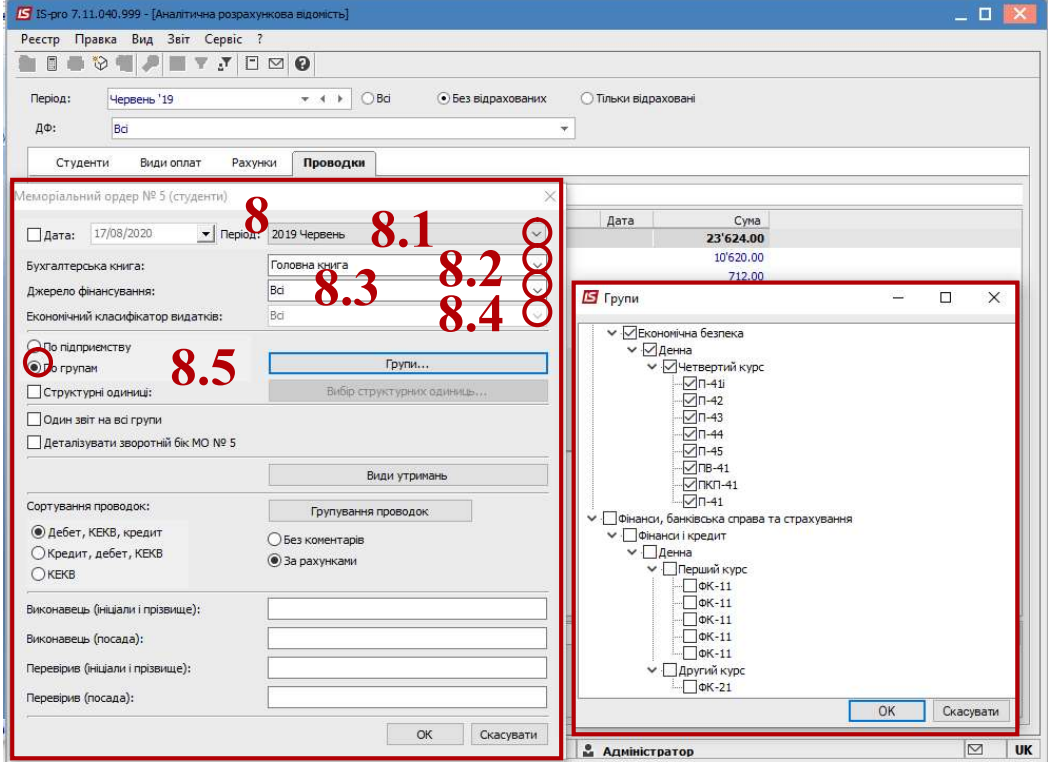

Якщо обрано Структурні одиниці, то потрібно обирати необхідну з довідника Структурних одиниць;

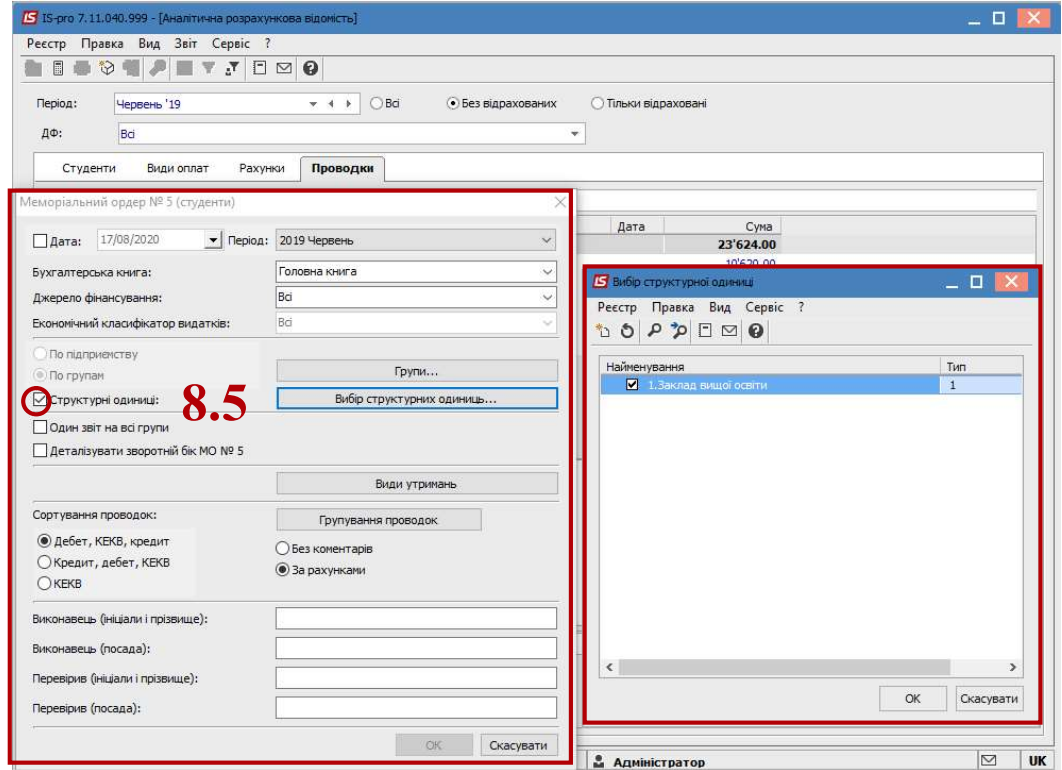

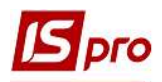

8.6 у полі Один звіт на всі групи позначкою обрати спосіб формування звіту – за кожною групою окремо чи один звіт на всі групи;

8.7 якщо потрібно деталізувати звіт за видами стипендії, то необхідно відмітити позначкою ⊠ у полі Деталізувати зворотній бік МО №5;

8.8 у полях Сортування проводок та Групування проводок відмітити спосіб сортування та групування проводок;

8.9 у полях Виконавець (ініціали, прізвище) та Виконавець (посада), Перевірив (ініціали, прізвище) та Перевірив (посада), обрати відповідальних осіб за виконання та перевірку звіту;

8.10 натиснути кнопку ОК.

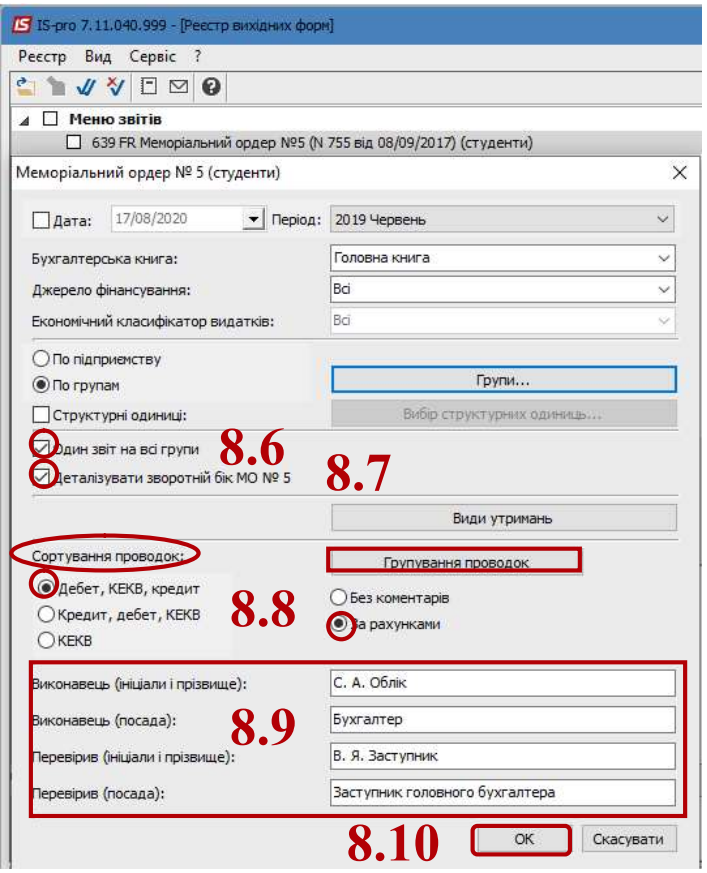

9 Звіт сформований.

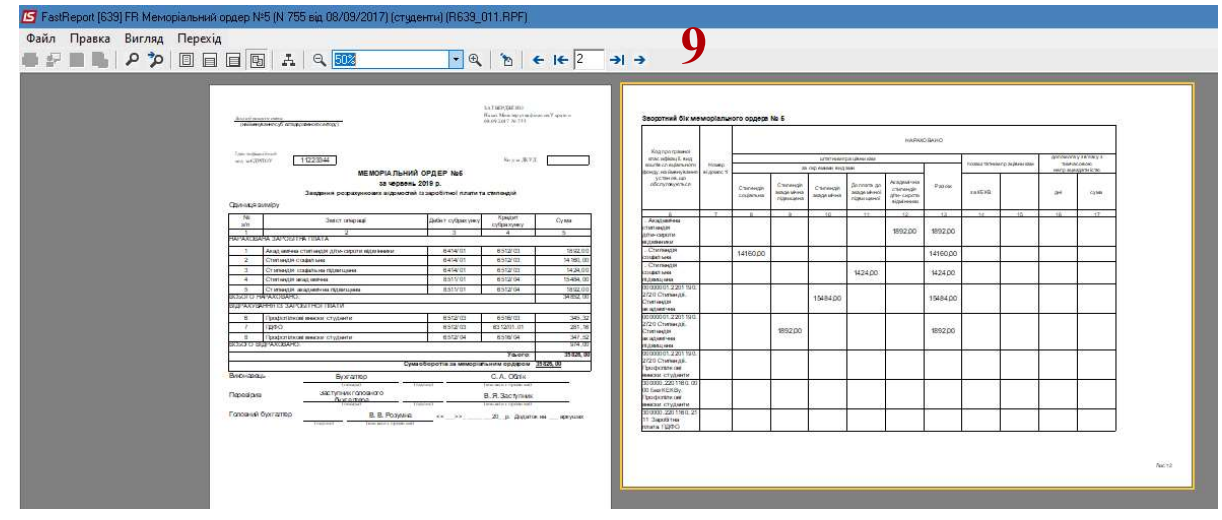